## **PROCESO DE VALIDACIÓN DEL CÓDIGO PROMOCIONALES**

Los pasos a seguir serían:

1. Una vez seleccionado día de asistencia en la página inicial del evento:

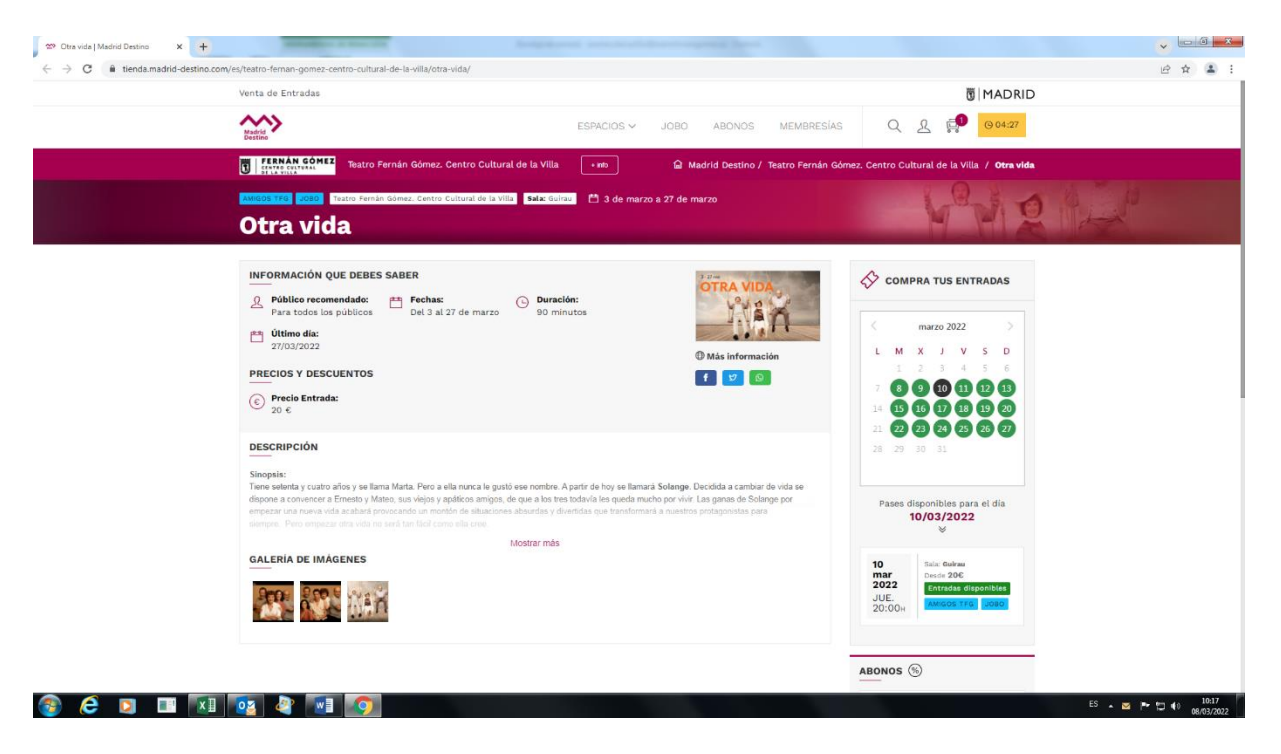

2. Pasamos a la selección de los asiento sobre plano de Sala. Aquí es necesario seleccionar una butaca para que aparezca la casilla de código promocional:

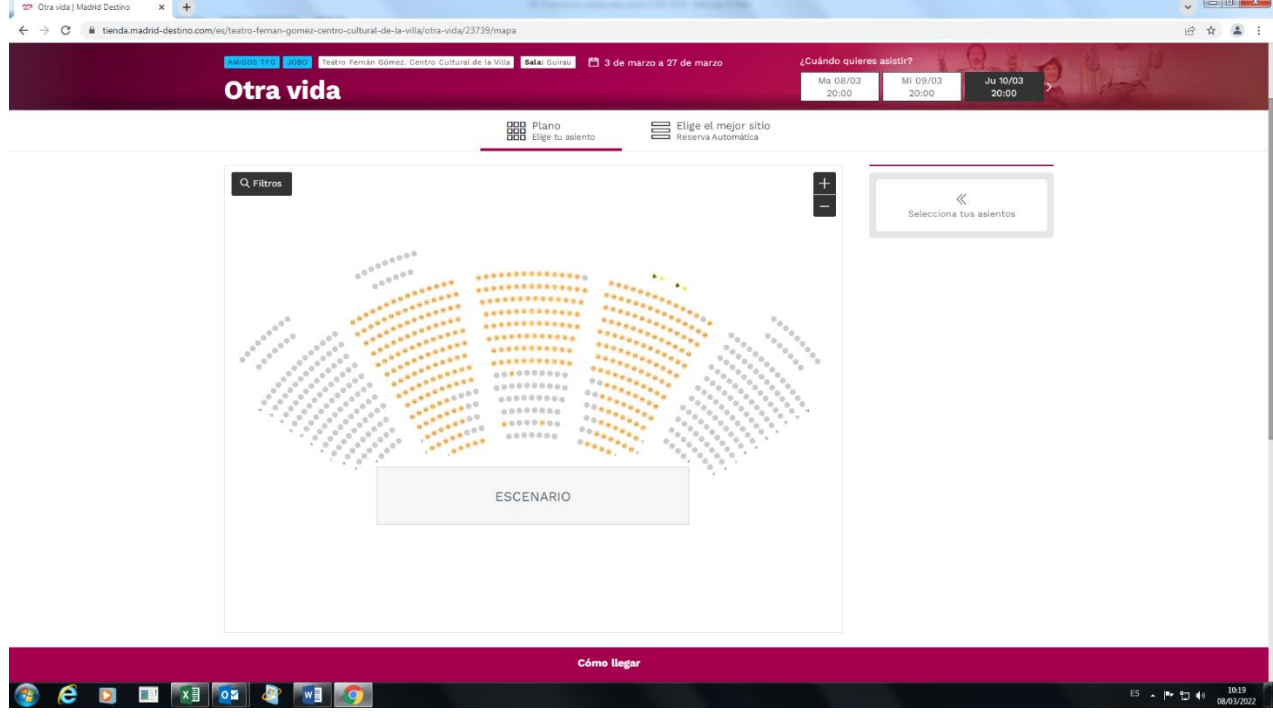

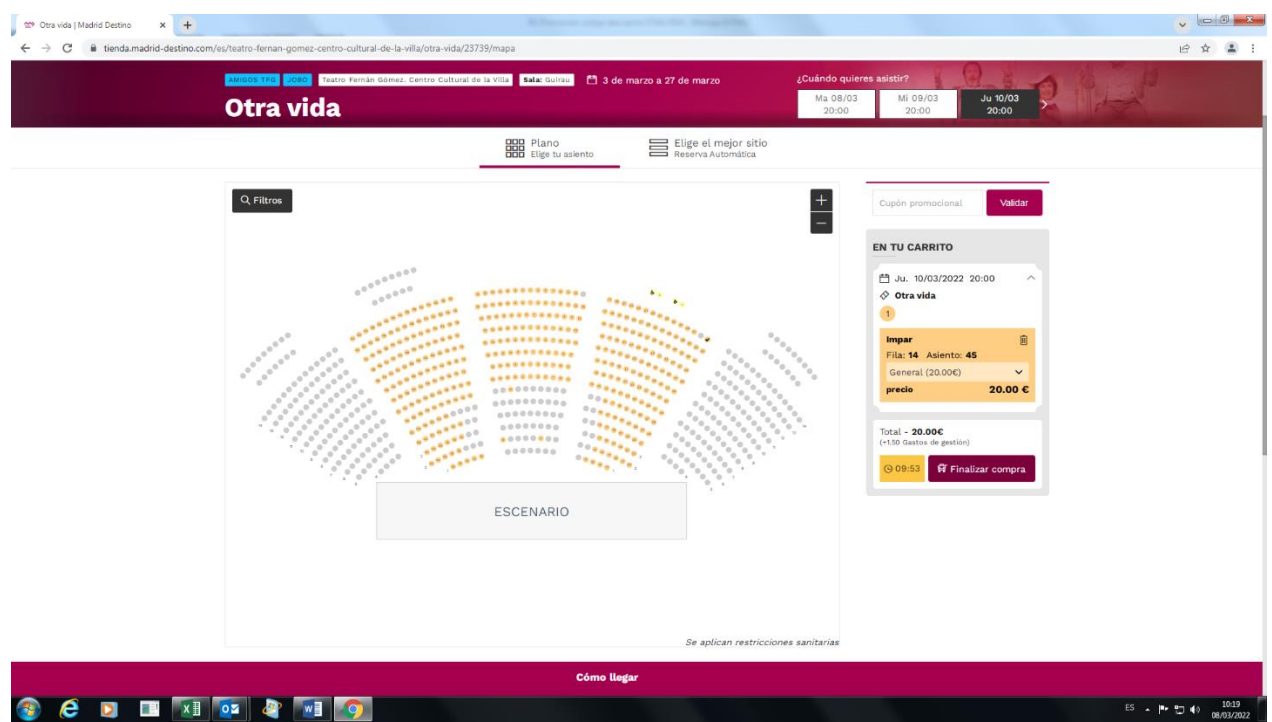

3. Ahora con la entrada inicialmente señalada, introducimos el código y validamos:

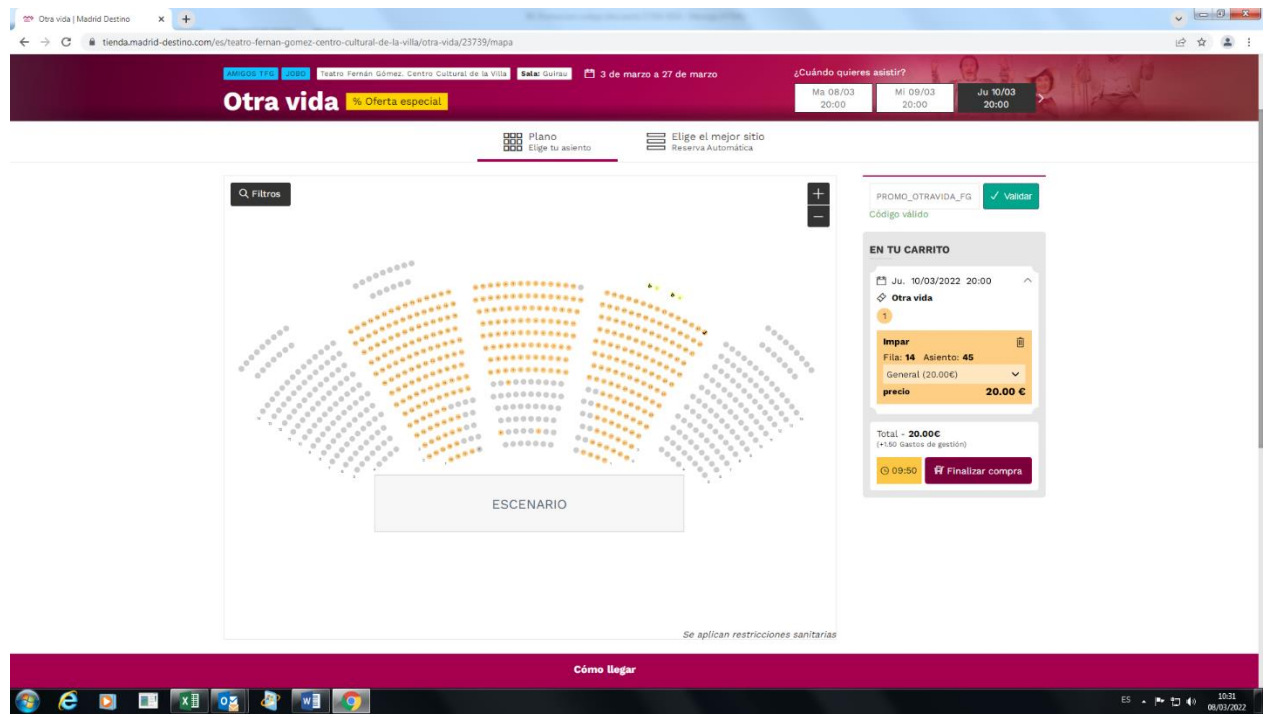